## DATE DE ALTA Nombre de Usuario y Contraseña. 3 alguien@example.com Contraseña Iniciar sesión No recuerdo mis datos de acceso. No tengo cuenta en el Portal: ¿Puedo darme de alta? Darse de alta COMO TUTOR LEGAL DEL ALUMNO Y SEGUIR INSTRUCCIONES 4Soy madre, padre o tutor legal de un alumno matriculado en un centro público. Necesito disponer de usuario para acceder a servicios o aplicaciones.

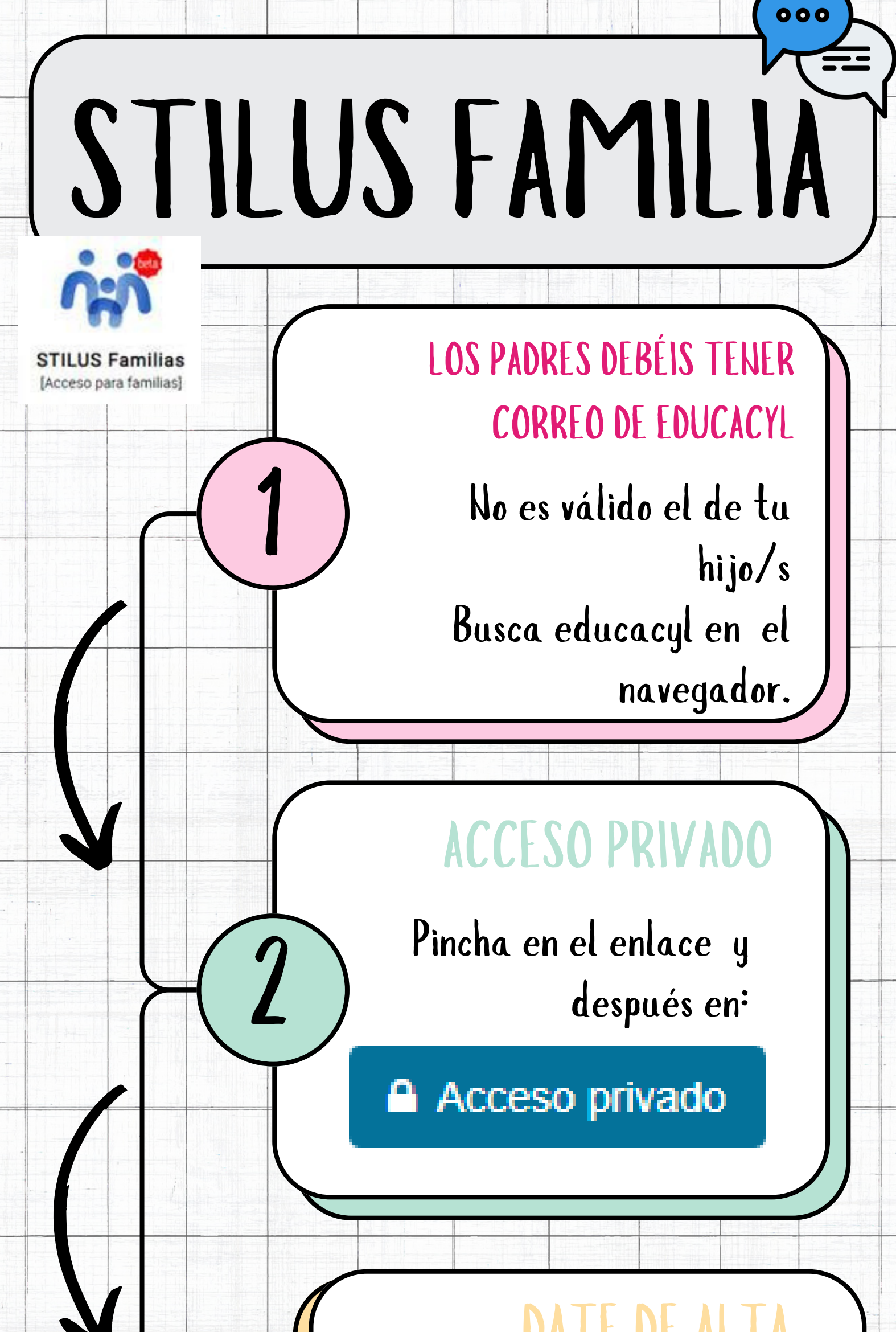

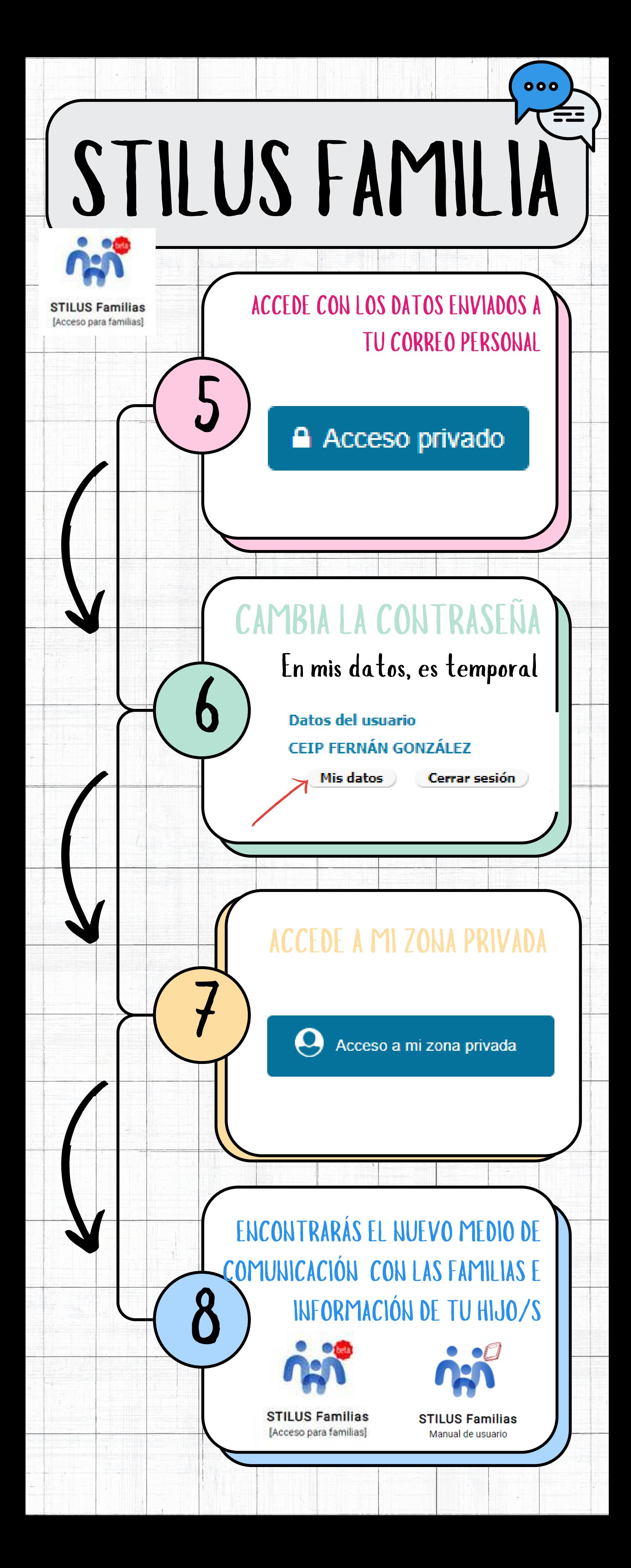

## ¿CÓMO FUNCIONA?

PODRÁS VER LA INFORMACIÓN DE CADA HIJO/A:

 $000$ 

## CÓMO ELEGIR EL USUARIO Seleccionando desde el inicio

9

STILUS Familias [Acceso para familias]

10

Datos del tutor/a y centro Horario

Incidencias y comunicaciones (más detalles en el manual)

o cambiando de usuario

**Educación Primaria** 

*ft* CAMBIAR MATRÍCULA

COMO PUEDEN LLEGAR LAS

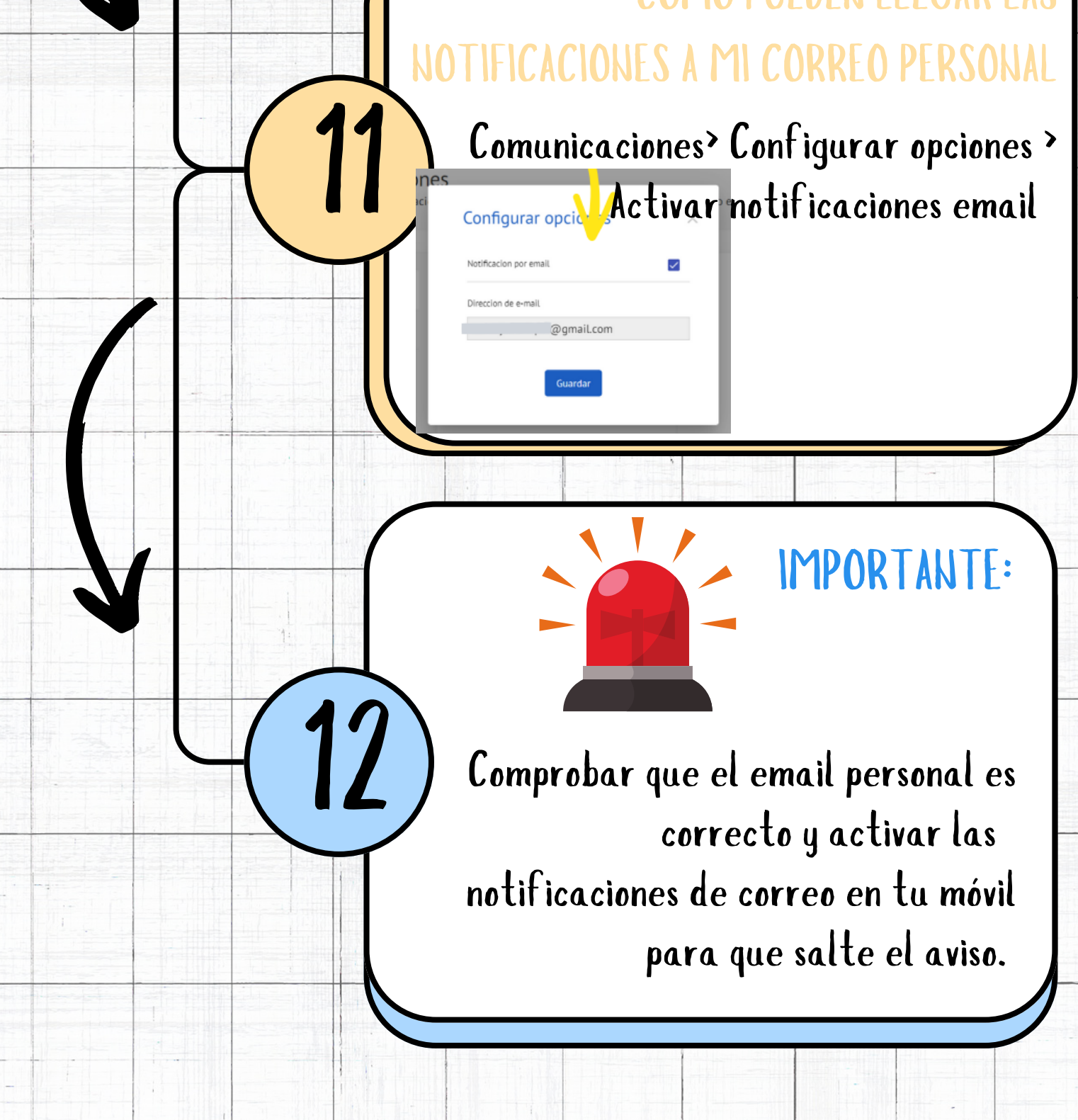